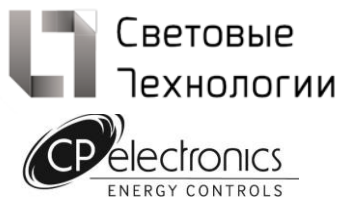

# **UNLCDHS (арт. 4911005910)**

**Универсальный пульт дистанционного управления с LCD-дисплеем**

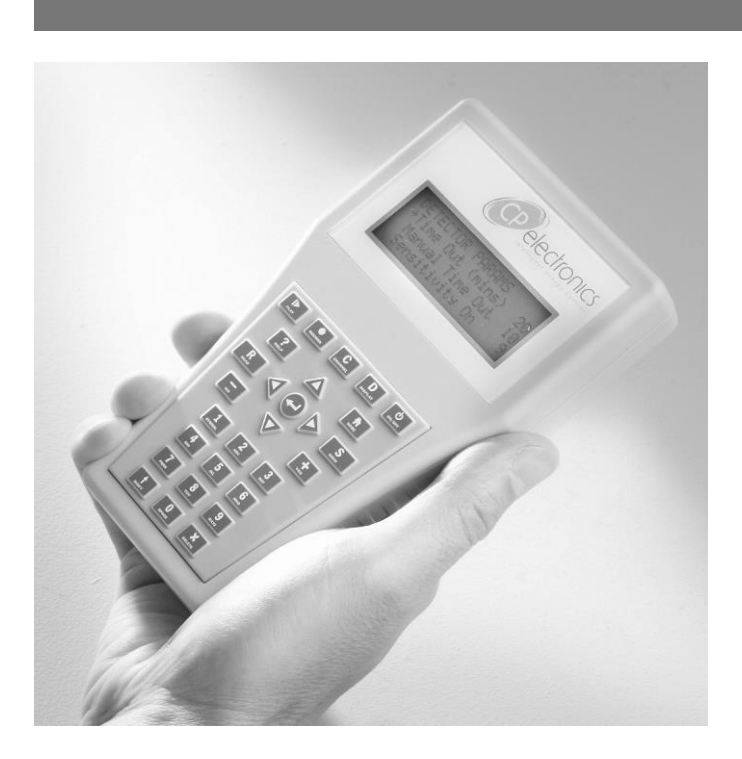

# **Общая информация**

UNLCDHS — это компактный инфракрасный пульт для дистанционного управления, настройки и программирования датчиков с функцией программирования с помощью ИКсигнала и (или) радиочастот.

Пульт дистанционного управления обладает следующими особенностями:

- **USB-порт: USB-соединение можно использовать для сохранения настроек устройства, обновления программного обеспечения пульта дистанционного управления, а также в качестве соединения для программируемых адресатов D-Mate.**
- **Макросы: создание и сохранение настроек, которые можно использовать для программирования устройств.**
- **Функция Readback для вывода текущих настроек устройства.**
- **Беспроводное соединение An-10:** двусторонняя связь с устройствами An-10.

Программирование производится путем выбора необходимого параметра из соответствующего меню и последующей передачи настройки на устройство при нажатии кнопки отправки.

*Данное руководство по эксплуатации устройства описывает версию программного обеспечения 1.10.*

### **Характеристики**

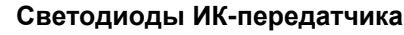

Отправляет ИК-код на устройство.

### **ИК-ресивер**

Получает ИК-код от устройства для вывода параметров или определения типа программируемого устройства.

### **ЖК-дисплей**

ЖК-дисплей с подсветкой, 4 строки по 20 символов. 5 уровней подсветки.

### **Кнопочная панель**

Надежная кнопочная панель с легко распознаваемыми на ощупь кнопками. При нажатии раздается звуковой сигнал. Эргономичный дизайн позволяет использовать пульт одной рукой. Буквенно-цифровые кнопки предназначены для работы с параметрами и назначения названий макросам.

### **USB-порт**

Порт для подключения USB-накопителя / карты памяти, программируемого адаптера D-Mate.

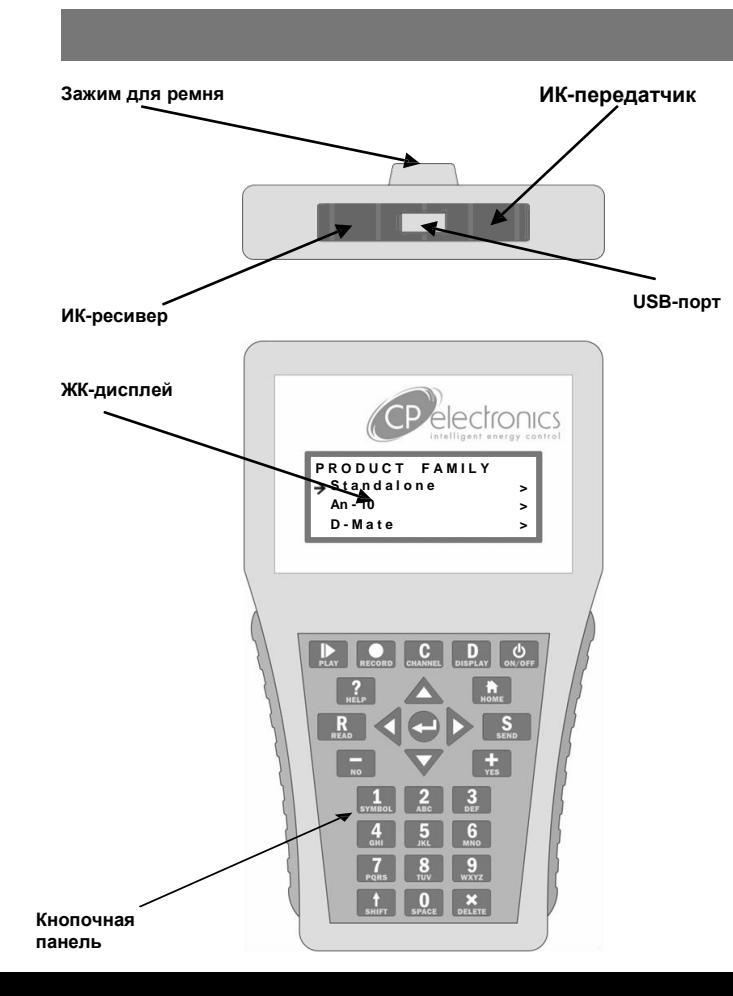

# **Использование пульта дистанционного управления**

### **Направление пульта дистанционного управления**

- При управлении или программировании пульт дистанционного управления необходимо направлять непосредственно на устройство (см. рисунок).
- При программировании устройства направлять пульт дистанционного управления на него необходимо только во время «Отправки» или «Вывода» параметров.  $\bullet$

#### **Индикация на устройстве**

 Все устройства оснащены светодиодными индикаторами для обратной связи по получаемым от пульта дистанционного управления настройкам (см. Руководство по эксплуатации конкретного устройства).

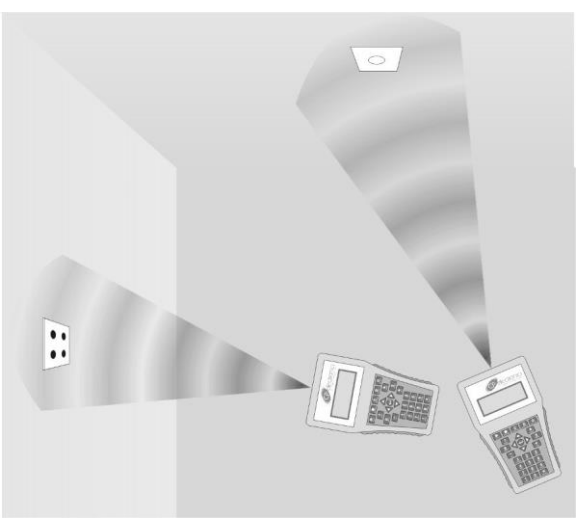

Обеспечение прямой видимости

# **Обзор операций**

### **Выбор изделия**

- Выберите семейство изделий из главного меню (SAstandalone, An-10 и т. д.).
- Выберите изделие или раздел «Generic Product» («типовое изделие»). В разделе «Generic product» содержатся все параметры, доступные для семейства изделий (некоторые параметры могут быть доступны не для всех моделей в семействе).  $\bullet$
- Выберите группу параметров для программирования (например, «Detector param» («параметры датчика»)).  $\bullet$

### **Ввод значений параметров**

- Выберите пункт при помощи кнопок вверх/вниз (например, «Timeout» («время задержки»)).
- **Кнопки + и –**  $\bullet$

Используются для подстройки или установки параметров On/Off, Yes/No.

**Использование цифровых кнопок**  $\bullet$ 

> При наборе числа, цифры добавляются справа и перемещаются влево.

Для удобства можно вводить 0 перед двухзначными числами в трехзначном поле, то же самое касается однозначных чисел в двухзначных полях.

Кнопка «Delete» удаляет правую цифру, если она не единственная.

Ввод значений, выходящих за пределы определенного для параметра диапазона, приведет к появлению сообщения «Out of Range» («вне диапазона») или к невозможности ввода неверного значения.

После ввода числа нажимать «Enter» не нужно. *Пример приведен на стр. 5.*

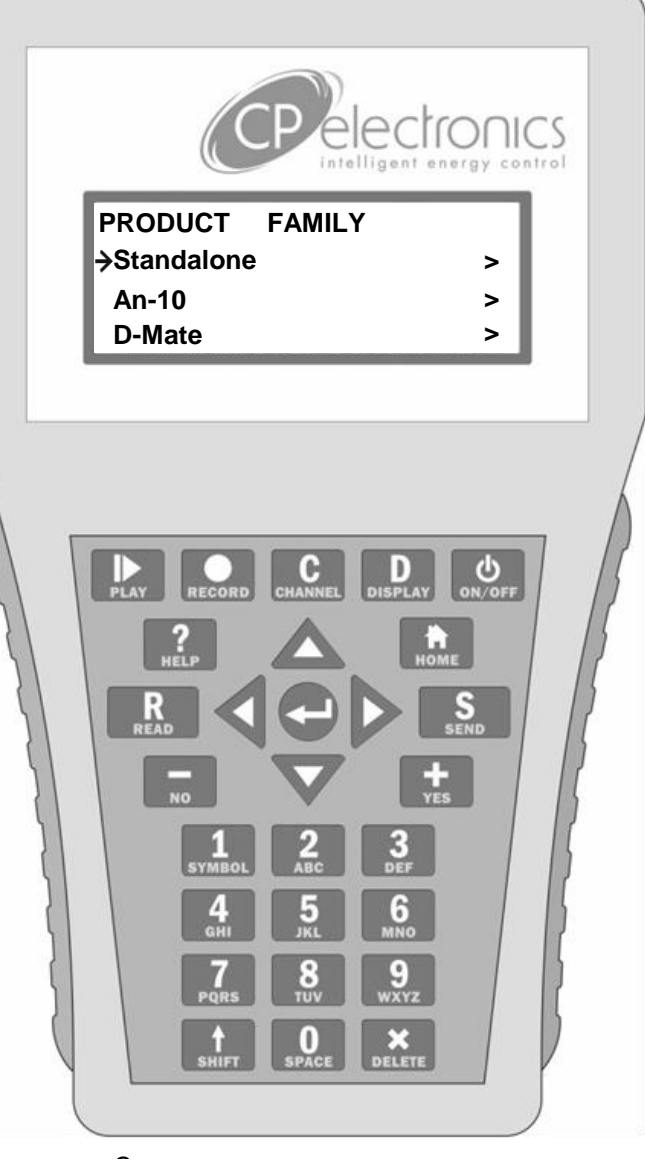

Схема пульта дистанционного управления

# **Использование кнопочной панели**

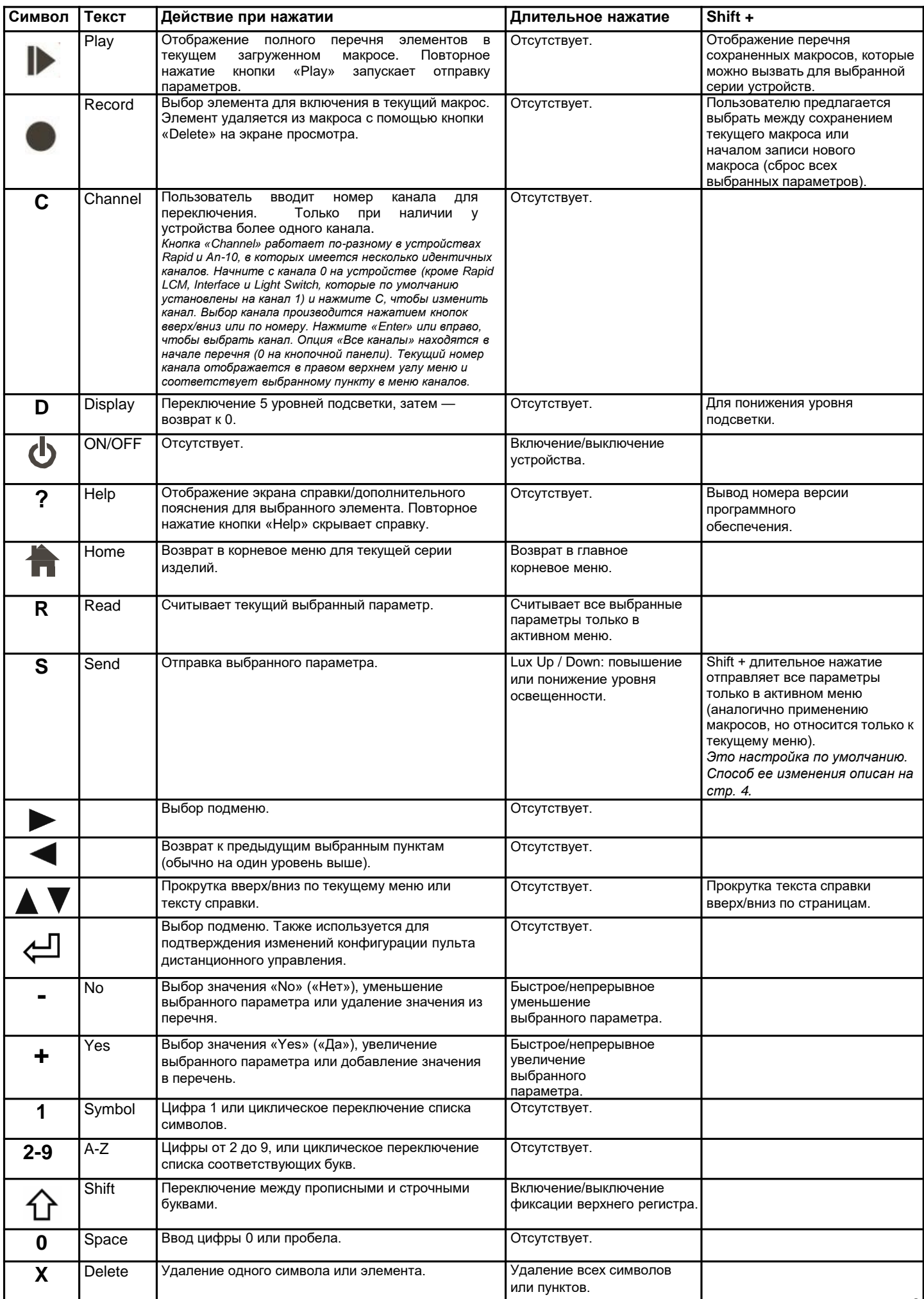

# **Настройка пульта дистанционного управления**

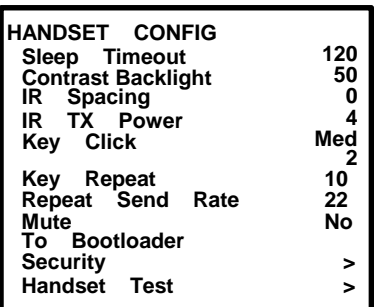

Экран настройки пульта дистанционного управления

На экране отображаются текущие значения. Чтобы сохранить новое значение, нажмите кнопку ввода после изменения значения. Если значение выходит за пределы диапазона, устройство издает звуковой сигнал.

#### **Sleep Timeout**

Время (в секундах), через которое устройство выключается при простое. Значение по умолчанию 120. Диапазон 1– 999.

**Contrast**

 $\bullet$ 

Контрастность ЖК-дисплея. Значение по умолчанию 50. Диапазон 1–100.

#### $\bullet$ **Backlight**

Настройка уровня подсветки по умолчанию. Настройка по умолчанию 0, подсветка выключена. Диапазон 0–100. *Обратите внимание, что при включенной подсветке дисплея увеличивается расход заряда батареи.*

#### $\bullet$ **IR spacing**

Время (в миллисекундах) между отправкой ИК-сообщений в режиме использования макросов. По умолчанию 4 = интервал 400 мс. Диапазон 1–99.

#### $\bullet$ **IR tx power**

Есть 3 опции настройки уровня для ИК-передачи: «Low» («низкий»), «Med» («средний») и «High» («высокий»). Диапазон: Низкий — 8 м, средний — 15 м и высокий — 25 м. Значение по умолчанию — средний.

#### $\bullet$ **Key Click**

Активация звукового сигнала при нажатии кнопки. Чем больше значение, тем громче звуковой сигнал. При значении 0 звукового сигнала при нажатии кнопки нет. Значение по умолчанию 2. Диапазон 0–100.

#### $\bullet$ **Key Repeat**

Частота повторения (в миллисекундах) при удержании кнопки нажатой. Значение по умолчанию 10. Диапазон 1–99.

#### $\bullet$ **Repeat Send rate**

При удержании кнопки «Send», например, при повышении уровня освещенности, это интервал между ИКсообщениями (в миллисекундах). Значение по умолчанию 22. Диапазон 1–99.

#### $\bullet$ **Mute**

Отключение всех звуков. Значение по умолчанию «No» («Нет»).

#### $\bullet$ **To Bootloader**

- Сброс настроек пульта дистанционного управления Используется для обновления программного обеспечения (см. Раздел «Обновление программного обеспечения UNLCDHS» в настоящем документе).
- Для просмотра версий Bootloader (загрузчика) и программного обеспечения выберите «To Bootloader», затем включите пульт дистанционного управления. Отобразится информация о версии.  $\bullet$
- Чтобы вернуть пульт дистанционного управления к настройкам по умолчанию. Удерживайте кнопку «1» во время включения пульта, пока на экране не появится меню «Product Family».  $\bullet$

#### **Security**

Enter PIN

После ввода специального PIN-кода пользователь может получить доступ к расширенным меню программирования Rapid и отправлять определенные ИК-коды. Обратитесь в службу технической поддержки для получения подробной информации.

#### **Handset Test**

Исключительно для использования производителем.

#### **Shift to Send Menu**

Yes (по умолчанию) No Shift + длительное нажатие: отправка всех параметров только в активном меню. Длительное нажатие: отправка всех параметров только в активном меню.

#### *Примечание*

*Изменения параметров «Sleep Timeout», «Contrast», «Backlight» применяются только после перезагрузки устройства. Изменения остальных параметров применяются сразу же.*

# **Пример программирования**

Все параметры, указанные в руководствах по конкретным изделиям, можно запрограммировать с помощью данного пульта дистанционного управления. Подробная информация о параметрах и значениях по умолчанию приводится в руководствах по использованию устройств. Функция «Help» на данном пульте дистанционного управления предоставляет обзор функции конкретного параметра.

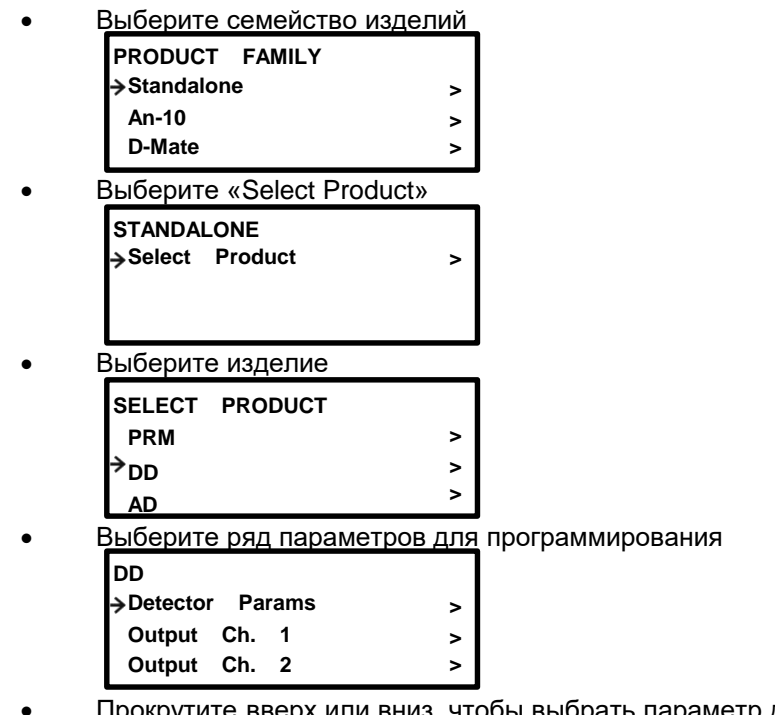

брать параметр для изменения

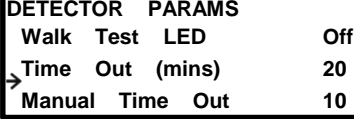

Внесите необходимые изменения значений.  $\bullet$ 

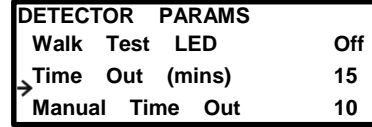

- $\bullet$ Нажмите «Send», чтобы отправить значение параметра на устройство.
- $\bullet$ При изменении более одного параметра. При удержании «Shift» и «Send» в течение 2 секунд будут отправлены все параметры в текущем меню, включая не измененные

# **Программирование устройства An-10 с батарейным питанием**

- $\bullet$ Перед программированием устройства An-10 с батарейным питанием необходимо перевести в режим приема.
- $\bullet$ Это можно сделать, нажав кнопку «Config» на устройстве. Светодиодный индикатор устройства будет мигать красным, показывая, что оно находится в режиме приема.
- Если в течение 30 секунд устройство не получит никаких команд, оно автоматически вернется в спящий режим. Устройства с постоянным питанием могут принимать сигналы от пульта дистанционного управления в любой момент.  $\bullet$

### *Примечание*

*Положение кнопки «Config» на конкретном устройстве обозначено в прилагаемой инструкции.*

### **Создание макроса**

Функция работы с макросами позволяет выбрать несколько параметров и сохранить их в виде группы, которую можно отправить на устройство.

 Выберите ряд параметров для программирования (см. «Пример программирования», пункт 3 на стр. 5) **DD** 

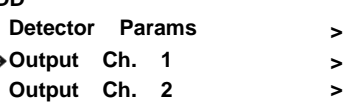

- Прокрутите вверх или вниз, чтобы выбрать параметр для изменения **DETECTOR PARAMS Time Out (mins) 20 Manual Time Out 10**
- Внесите необходимые изменения значения(ий). **DETECTOR PARAMS**

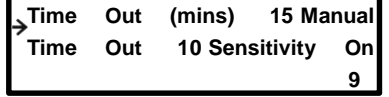

**Sensitivity On 9**

Нажмите «Record» один раз для каждого параметра, который вы хотите сохранить в макрос.

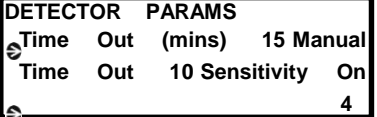

- $\bullet$ Появится обратная стрелка, показывающая, что пункт помечен как элемент макроса.
- $\bullet$ Повторите данные действия для необходимого числа параметров. Также можно добавить параметры из других меню параметров для программирования.
- $\bullet$ Нажмите «Play» для вывода списка параметров.

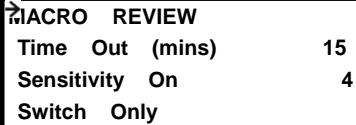

- $\bullet$ На данном этапе можно удалять элементы. Кнопка «Delete» удаляет элемент, на который указывает стрелка. Длительное нажатие удаляет все элементы.
- $\bullet$ Нажмите «Play» еще раз для отправки настроек.

### **Сохранение макроса**

**\_**

**Refectory**

- На этапе просмотра макроса нажмите «Record» **MACRO NAME**
- Введите имя для макроса с помощью буквенно-цифровых кнопок.

*Примечание: Несохраненный макрос будет потерян при удалении батарей из устройства.*

#### **Открытие сохраненного макроса**

- Нажмите «Shift» и «Play» одновременно, после чего отобразится список сохраненных макросов. **MACRO NAME Classroom 1 Corridor**
- $\bullet$ Прокрутите вверх или вниз, чтобы выбрать нужный макрос.
- $\bullet$ Нажмите «Return», чтобы открыть макрос
- $\bullet$ Параметры выбранного макроса появятся на экране «Macro Review» (просмотр макроса)
- *Примечание: При назначении имен макросам следует избегать их дублирования. Список макросов выводится в порядке их сохранения.*

### **Функция считывания**

Функция считывания позволяет пользователю узнать текущие настройки конкретного устройства. Можно считывать как отдельные параметры, так и все имеющиеся настройки. Дальность для считывания составляет от 8 до 10 м, в зависимости от типа датчика.

#### **Считывание отдельного параметра**

Выделите параметр устройства, информацию о котором необходимо считать.

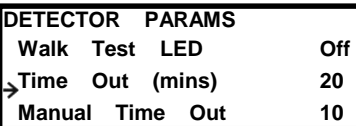

 $\bullet$ Направьте пульт дистанционного управления на устройство и нажмите кнопку «Read». Когда параметр будет считан с устройства, пульт дистанционного управления подаст звуковой сигнал, светодиодный индикатор устройства мигнет, и значение будет отображаться напротив соответствующего параметра в меню.

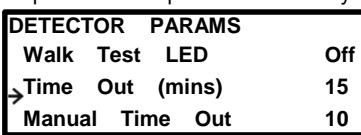

- $\bullet$ При необходимости его можно будет изменить.
- $\bullet$ Направьте пульт на устройство и нажмите кнопку «Send». Настройки будут отправлены.

#### **Для считывания всех параметров в меню**

- $\bullet$ Нажмите и удерживайте кнопку «R» (Read) более 1 секунды. Пульт дистанционного управления
- $\bullet$ будет издавать звуковой сигнал каждый раз при получении параметра. Светодиодный индикатор
- $\bullet$ устройства мигнет несколько раз.
- $\bullet$ Все значения будут отображаться напротив соответствующих параметров в меню. Отдельные параметры
- $\bullet$ можно отредактировать и затем сохранить как макрос.

#### *Примечания*

- $\bullet$ *Если параметр(ы) не был получен из-за ошибки связи между устройством и пультом, недостающие значения заменяются тире. Нажмите «Enter» для отображения предыдущего значения или удерживайте «Enter» для отображения всех предыдущих*
- $\bullet$ *значений конкретного меню.*
- $\bullet$ *При выводе значений параметров реле временно отключается и возвращается в нормальное состояние через 2 секунды после завершения считывания.*

# Обновление программного обеспечения UNLCDH

- 1. Загрузите последнюю версию программного обеспечения с сайта [www.cpelectronics.co.uk. Н](http://www.cpelectronics.co.uk/)а странице UNLCDHS можно найти последние версии программного обеспечения, а также руководство по использованию устройства. Программное обеспечение распространяется в виде Zip-файла. Убедитесь, что на вашем компьютере есть средства для распаковки данного типа файлов.
- Разархивируйте файл и скопируйте его содержимое (файлы HS\_Data.cfg и HS\_Fw.hex) в корень флэш-накопителя USB. 2.
- Вставьте флэш-накопитель в порт USB на пульте дистанционного управления. 3.
- В меню настройки пульта дистанционного управления прокрутите вниз до пункта «Bootloader». Нажмите «Enter» или «Right» для выбора. 4.

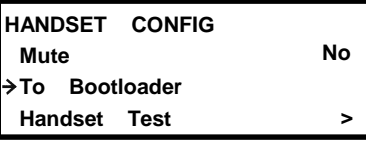

- 5. Удерживая нажатой кнопку «Delete», одновременно нажмите кнопку «On/Off». Пульт дистанционного управления перезагрузится, прочитает данные с флэш-накопителя USB и обновится. Прогресс обновления
- 6. отображается на дисплее.
- 7. Не удаляйте флэш-накопитель, пока процесс не завершится.
- После обновления пульт дистанционного управления перезагрузится и выведет меню.
- 8. Удалите флэш-накопитель USB.

### *Примечание*

*Версия «Bootloader» (загрузчика) и программного обеспечения отображается во время первого запуска после загрузки нового программного обеспечения или после установки новых батарей.*

*Если по какой-либо причине не удается получить доступ к функции «To Bootloader», извлеките и снова вставьте батареи, вставьте флэш-накопитель USB в порт USB и выполните последовательность действий, приведенную выше в пункте 5.*

*НЕ используйте порт USB для соединения с компьютером или подключения любых других USBустройств.*

# **Уход и техническое обслуживание**

#### **Замена батарей**

Отсек для батарей находится на задней панели пульта дистанционного управления.

Нажмите и сдвиньте крышку батарейного отсека (см. рисунок).

Извлеките батарейки из держателей и вставьте новые батарейки (тип AAA), соблюдая правильную полярность.

Задвиньте крышку пульта. Убедитесь, что она встала на место и защелкнулась.

#### **Чистка пульта дистанционного управления**

Внешнюю поверхность пульта можно очистить при помощи влажной ткани. Для удаления стойких загрязнений можно использовать мягкие моющие средства.

Доступ к батареям

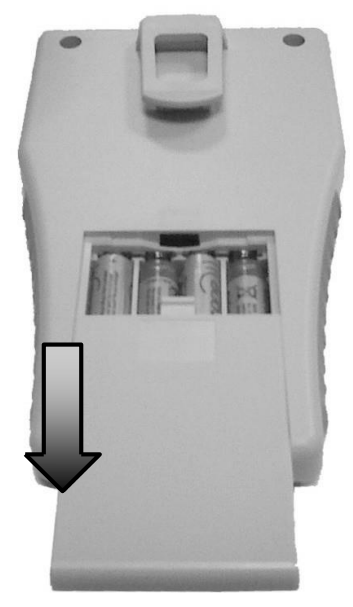

# **Технические характеристики**

Размеры Масса Батарея

94 х 160 х 25 мм 0,017 кг 6 В постоянного тока 4 x AAA (входят в комплект)

USB Параметры флэш-накопителя Разъем типа А От 128 МБ до 16 ГБ, FAT или FAT32, один дисковый раздел.

Дальность ИК-передачи Низкая 8 м, средняя 15 м, высокая 25 м

Температура Влажность Нормативно-правовое соответствие

От 0 до 35 °C От 5 до 95 %, без конденсации влаги EMC-2004/108/EC

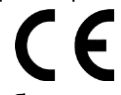

Наличие любого из данных символов на изделии или батарее означает, что ее утилизация должна производиться надлежащим образом. Такие изделия и батареи не относятся к бытовым или обычным отходам.

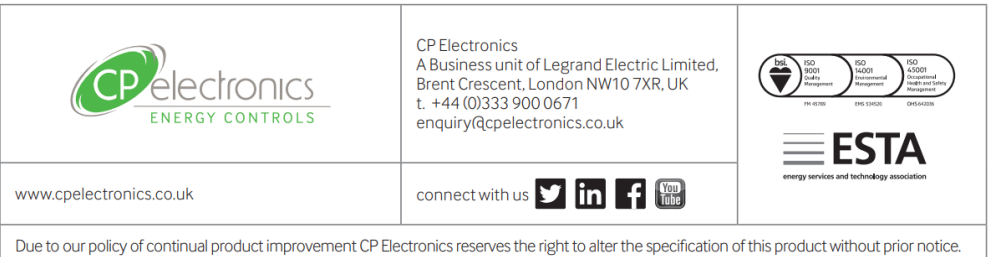

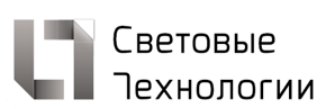

#### 000 «МГК «Световые Технологии»

РФ 127273 г. Москва<br>ул. Отрадная д. 2-Б стр. 7<br>Т +7 (495) 995 55 95<br>Ф +7 (495) 995 55 96 info@msk.LTcompany.com www.LTcompany.com

Телефон технической поддержки<br>8 (800) 333 23 77